# ČESKÉ VYSOKÉ UČENÍ TECHNICKÉ V PRAZE

### FAKULTA STAVEBNÍ

## STUDIJNÍ PROGRAM GEODÉZIE A KARTOGRAFIE

OBOR GEOMATIKA

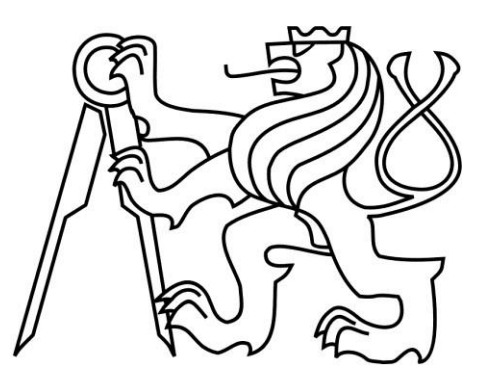

# **Archeologická naleziště ČR**

155UZPR: Semestrální práce

Bc. Jan Kučera Bc. Pane Kuzmanov Bc. Jakub Šimek

Praha, Leden 2021

# Obsah

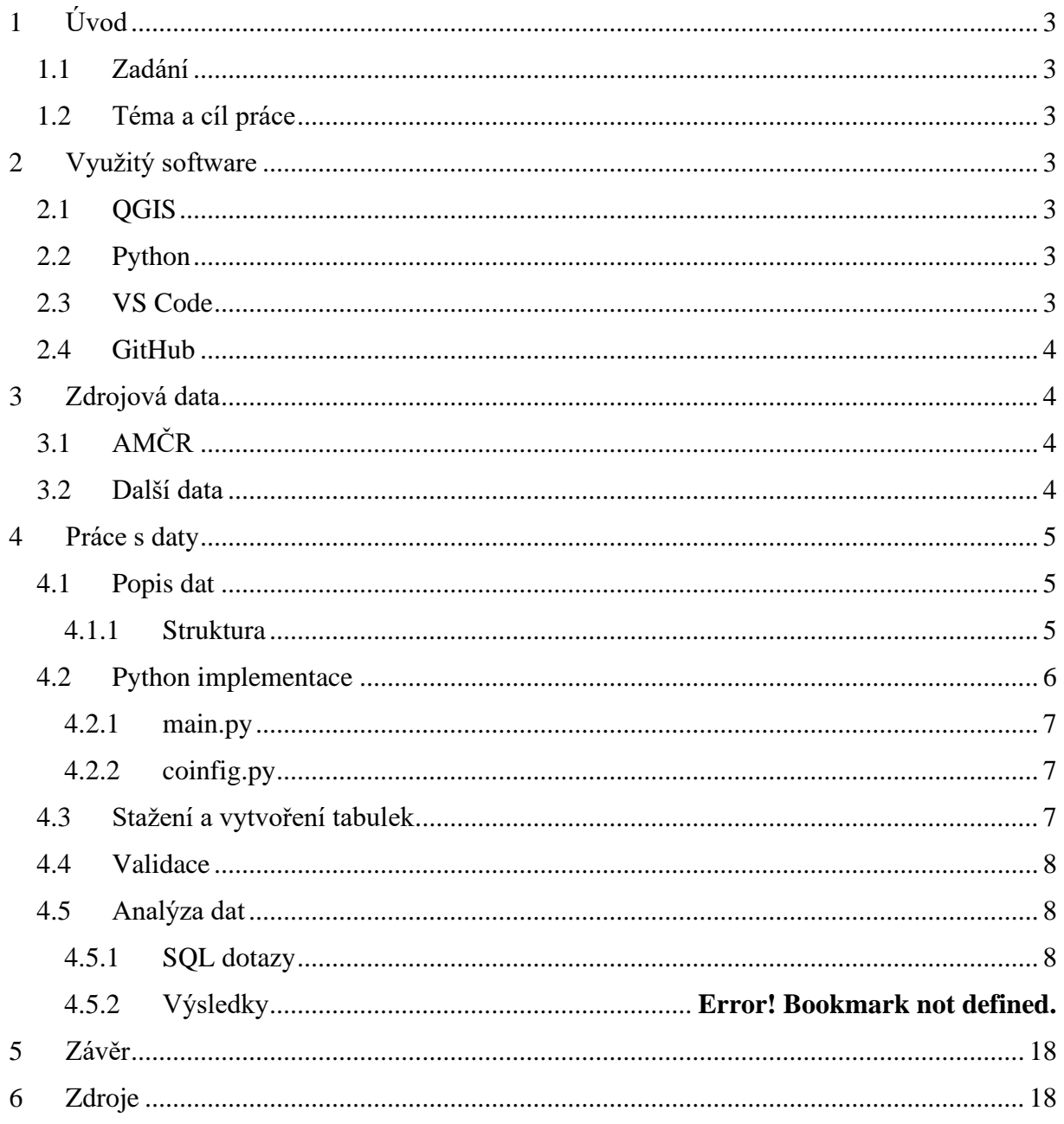

# <span id="page-2-0"></span>**1 Úvod**

Tento dokument slouží k dokumentaci semestrální práce na téma Archeologická naleziště z předmětu Úvod do zpracování prostorových dat (155UZPR).

## <span id="page-2-1"></span>**1.1 Zadání**

Navrhněte a vytvořte tematické vrstvy (např. vodní toky, vodní plochy, lesy, silnice, železnice a pod.) na základě dat [OpenStreetMap](http://cs.wikipedia.org/wiki/OpenStreetMap) (viz schéma [osm\)](https://geo.fsv.cvut.cz/gwiki/Cvi%C4%8Dn%C3%A1_datab%C3%A1ze_PostGIS#osm) a [další otevřených zdrojů.](https://data.gov.cz/datov%C3%A9-sady)

Aplikujte testy datové integrity a odstraňte případné nekonzistence v datech.

Vytvořte tutoriál - tj. sadu atributových a prostorových dotazů nad databází uzpr\_projekty.

## <span id="page-2-2"></span>**1.2 Téma a cíl práce**

Hlavním tématem této práce je práce s databází projektu Archeologická mapa České republiky a jejich analýza prostřednictvím SQL dotazů. Celkovým cílem je seznámení se s problematikou prostorového SQL dotazování, jak už naznačuje název předmětu, a celkově s manipulací otevřených geodat.

# <span id="page-2-3"></span>**2 Využitý software**

V této kapitole bude stručně řečeno, které softwary byly během práce využívány a jakým způsobem. Kromě uvedených kapitol byl ještě využíván software Excel společnosti Microsoft pro zobrazení CSV souborů. Jelikož je velice rozšířený a známý, tak je zde pouze zmíněn.

# <span id="page-2-4"></span>**2.1 QGIS**

QGIS (Quantum GIS) je jeden z mnoha geoinformačních systému zaměřených na manipulaci s geodaty a je volně dostupný. V tomto projektu bylo hlavně využíváno grafického zobrazování dat a využívání možností prohlížení databází a jejich dotazování jazykem SQL.

## <span id="page-2-5"></span>**2.2 Python**

Python je rychle se rozšiřující a stále více využívaný skriptovací programovací jazyk. Pro účely této práce bylo využito jeho vlastností pro automatizaci dotazování a možnosti alternativního přístupu k databázím. Použita byla knihovna *psycopg2*.

## <span id="page-2-6"></span>**2.3 VS Code**

Visual Studio Code je vývojové prostředí vyvinuto společností Microsoft. Toto prostředí bylo využito pro vývoj dotazovacího skriptu v jazyce Python.

## <span id="page-3-0"></span>**2.4 GitHub**

Je freeware program pro správu verzí. Umožňuje vyvíjet programy, na kterých pracuje vícečlenný tým. Server GitHub hostuje obrovské množství repozitářů. Výhod této platformy v rámci této práce bylo využito prostřednictvím repozitáře UZPR\_archeology.

# <span id="page-3-1"></span>**3 Zdrojová data**

## <span id="page-3-2"></span>**3.1 AMČR**

Hlavními zdrojovými daty byly data z databáze projektu Archeologická mapa České republiky. Jedná se o projekt Archeologického ústavu Akademie Věd České republiky financovaný Ministerstvem kultury ČR v letech 2012-2015. Celkovým cílem tohoto projektu bylo vytvoření interaktivního systému správy informací o archeologickém dědictví na našem území.

Databáze obsahuje popis archeologických nalezišť. Lze zde dohledat kde a co bylo nalezeno. Kdo prováděl výzkum a podobně.

*V rámci této kapitoly bylo čerpáno z [na stranì 18.](#page-17-1)*

## <span id="page-3-3"></span>**3.2 Další data**

Další data, která byla využita pro analýzu data archeologických nalezišť je databáze infrastruktury INSPIRE. Jedná se o iniciativu Evropské komise pro správu geodat v EU. Odtud byla použita geometrická určení krajů a obcí ČR.

Dalším zdrojem byla data RUIAN, což je Registr územní identifikace, adres a nemovitostí. Jde o jeden z hlavních registrů ČR a je řízen zákonem o základních registrech. Správcem tohoto registru je Český úřad zeměměřický a katastrální (ČUZK). Obsahuje data o základních územních prvcích, z nichž byly využity data správních obvodů v hlavním městě Praha.

AOPK je Agentura ochrany přírody a krajiny ČR. Jedná se o orgán státní správy zajišťující správu chráněných oblastí a přírodních rezervací. Z jejich databáze byla využita data maloplošných chráněných oblastí a velkoplošných chráněných oblastí.

DIBAVOD je Digitální báze vodohospodářských dat a je nadstavbou Základní báze geografických dat (ZABAGED), což je databáze mapující povrch ČR spravovaná úřadem ČUZK. Odtud byla použita data vodních toků. Těch ale bylo až moc pro vykonání prostorového dotazu v reálném čase a tudíž byla namísto nich použita generalizovaná data databáze ArcČR500.

ArcČR500 digitální vektorová geografická databáze ČR, která vznikla ve spolupráci ARCDATA PRAHA, s.r.o., ČUZK a ČSU (Český statistický úřad). Jsou to data generalizovaná pro měřítko 1:500 000. Odtud byly využity řidší data vodních toků a pak dále i data polygonů sídel.

# <span id="page-4-0"></span>**4 Práce s daty**

Práce byla vykonávána v GitHub repozitáři UZPR\_archeology. Odkaz na stažení této složky je uveden ve zdroji [na stranì 18.](#page-17-1)

Pro semestrální práci byla využita hlavně souřadnicová data nalezišť v systému S-JTSK v tabulce SOURAD a pak i data z tabulky NALEZY a KOMPONEN pro zjištění předmětu nálezu a odhadované doby jeho vzniku. Detailnější popis bude nastíněn dále.

## <span id="page-4-1"></span>**4.1 Popis dat**

Databáze AMČR bohužel obsahuje velice nekonzistentní data, hlavně co se týče nedoplněných informací v některých tabulkách databáze. Polohové určení nalezišť v systému S-JTSK je také problém. Vyskytují se zde špatně označené souřadnice pro souřadnice x a y, což ve výsledku znamená, že při jednotném naimportování je část dat umístěna úplně mimo ČR. K databázi bohužel nebyla nalezena žádná dokumentace, takže se může jednat možná i jen o špatnou interpretaci. Jelikož, ale u zdroje dat nebyl žádný dokument přiložen, byly jsme nuceni vlastní interpretaci provést. Ta bude popsána v dalších kapitolách.

## <span id="page-4-2"></span>**4.1.1 Struktura**

Struktura databáze se sestává celkově ze 17 tabulek, které jsou provázány na základě atributu *kod* a *porc\_adb* pro tabulky s příponou ADB a dále pro ostatní tabulky pouze na základě atributu *kod*. Orientačně jsme se řídili strukturou naznačenou na [Obrázek 1.](#page-5-1)

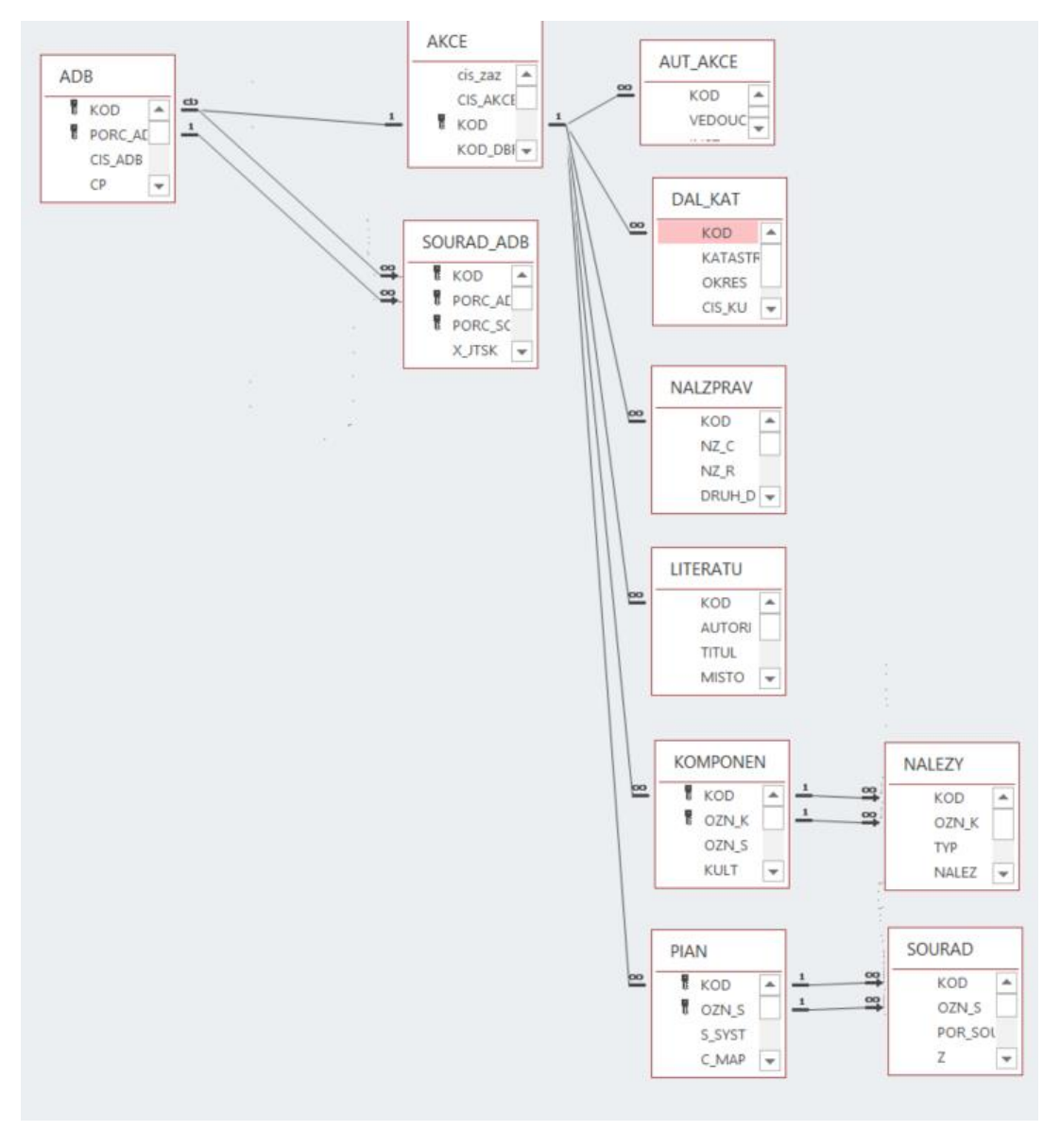

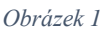

<span id="page-5-1"></span>Hlavní tabulkou této práce je tabulka SOURAD, která obsahuje pro nás důležitá polohová data v systému S-JTKS.

## <span id="page-5-0"></span>**4.2 Python implementace**

Veškeré procesy měly být provedeny pomocí skriptu vytvořeného v jazyce Python prostřednictvím knihovny *psycopg2*. Bohužel editace dat z toho prostředí z nějakého důvodu nefungovala. Posílaní dotazů pro import csv souborů z této knihovny nejevily žádnou zpětnou reakci. Proto v případě importu dat, vytvoření geometrie dat a prostorového indexu a úpravy datových typů atributů byly dávky posílány přímo z prostředí QGIS a tato část nebyla prostřednictvím Python vykonána. Nicméně napsané metody pro import jsou ve skriptu ponechány pro případ potřeby. Všechny python skripty se nachází ve složce *Python* GitHub repozitáře. Program se sestává ze 2 modulů: *main.py*, *config.py*

### <span id="page-6-0"></span>**4.2.1 main.py**

Toto je hlavní program, ve kterém se nachází všechny metody zprostředkovávající dotazování. Seznam tříd a jejich metod s popisem je následovný:

- třída *Files*:
	- o *path\_leaf* extrakce jména souboru (bez přípony)
- třída *DB*:
	- o *send\_query* posílá dávky a může vracet výstup
	- o *create\_table* vytváří databázovou tabulku (voláno metodou *import\_csv*)
	- o *create\_atributes* vrací string pro vytvoření struktury tabulky (voláno metodou *create\_table*)
	- o *import\_csv* importuje csv soubory do databáze
	- o *get\_buffer\_count* pošle dávku pro zjištění počtu prvků v buffer zóně
	- o *get\_bufferZones\_count* pošle dávku pro zjištění histogramu prvků v pravidelných buffer zónách a vypíše výsledek
	- o *get\_atribute\_histogram* pošle dávku a vypíše histogram počítaného atributu
	- o *get\_area\_count* spočítá počet prvků v zadané oblasti a vypíše výsledek
	- o *get\_intersected\_area\_count* spočítá počet prvků v průniku 2 zadaných oblastí a vypíše výsledek
- funkce *main* obsahuje zakomentovaná volání metod a pak dále seznam dalších dávek,

Metody *import\_csv*, *create\_table*, *create\_atributes* nejsou plně funkční kvůli problematice odezvy databáze. Při poslání sql dávky pro vytvoření tabulky se totiž vůbec nic nestane.

Celý chod pak zajišťuje funkce *main*, která obsahuje všechny dávky ať už zřízené metodou pro třídu *DB* nebo dávky, které byly poslány rovnou metodou *send\_query* a nebyly pro ně vytvořeny zvláštní metody.

Celý modul a jeho jednotlivé metody jsou kompletně popsány (v angličtině) uvnitř. Pro více informací o jednotlivých modulech je možno nahlédnout přímo do skriptu.

### <span id="page-6-1"></span>**4.2.2 coinfig.py**

Je modul obsahující informace pro přihlášení do databáze *uzpr\_projekty*, úroveň logování loggeru z knihovny logging, cesty csv souborů s jejich názvy a další. Byl vytvořen pro kolekci těchto absolutních hodnot za účelem vytvoření přehlednosti. Prvky toho modulu jsou volány v metodách modulu *main.py*.

## <span id="page-6-2"></span>**4.3 Stažení a vytvoření tabulek**

Data byla stažena do adresáře *data*/*tabulky* v repozitáři *UZPR\_archeology* platformy GitHub. Zdroj stažení je uveden ve zdroji [na stranì 18.](#page-17-1) Jedná se o soubory formátu CSV (Comma Separated Values), které budou importovány do databáze *uzpr21\_b* ve schématu *uzpr\_projekt*.

Import do databáze těchto CSV souborů byl realizován v prostředí QGIS databázového manageru. Jedná se o soubory *SOURAD.csv, KOMPONEN.csv* a *NALEZY.csv* (pro názvy

souborů byl užita pouze malá písmena). Soubory bez souřadnic byly naimportovány pouze jako atributové tabulky bez geometrie. Pro soubor *SOURAD.*csv byly po importu poslány dávky pro vytvoření geometrie. Nejdříve byl založen atribut nosící geometrii:

SELECT AddGeometryColumn ('sourad','geom',5514,'POINT',2);

Poté byly datové typy atributů obsahující souřadnice převedeny na číselný typ double precision:

```
ALTER TABLE uzpr21 b.sourad
   ALTER x jtsk TYPE double precision USING x jtsk::double precision;
ALTER TABLE uzpr21 b.sourad
    ALTER y_jtsk TYPE double precision USING y_jtsk::double precision;
```
Nakonec byly vytvořeny geometrie prvků jako body o zadaných S-JTSK souřadnicích prostřednictvím editace již vytvořeného atributu geom:

UPDATE sourad SET geom = ST\_SetSRID(ST\_MakePoint(-y\_jtsk, -x\_jtsk), 5514);

Takto vytvořené geometrie bodů ze zadaných dat leží na území ČR.

### <span id="page-7-0"></span>**4.4 Validace**

Protože geometrie dat byly pouze body, mohly se zde projevit datové neintegrity pouze ve formě duplicitních bodu. Pro zjištění, zda jsou data validní byla poslána následující dávka:

```
SELECT st isvalid(sourad.geom)
                 FROM sourad
                WHERE st isvalid(sourad.geom) IS NOT TRUE;
```
Výstup nebyl žádný, tedy vstupem byla pouze validní data.

### <span id="page-7-1"></span>**4.5 Analýza dat**

Teď, když jsou k dispozici validní data je možné provést na datech některé analýzy. Jednalo se o dávky zjišťující, kde se převážně naleziště vyskytují. Byla testována území podél řek, kolem sídel, v chráněných oblastech pod správou AOPK. Pak byly tvořeny histogramy podle krajů a obcí a také histogram samotných nalezených objektů.

#### <span id="page-7-2"></span>**4.5.1 SQL dotazy**

Některé dotazy byly formovány pomocí metod knihovny *DB* v Python skriptu *main.py*, pro zaručení automatizace. Některé dávky zase byly poslány předáním celého dotazu v podobě textového řetězce metodě *send\_query*. U některých jsou uvedené u grafické výsledky vytvořené v programu Matlab pro názornost. Zde jsou uvedené použité dávky.

#### **4.5.1.1 Histogram předmětů nalezišť**

Provedeno následující metodou:

#### $database = DB()$ database.get atribute histogram(UZPR PROJEKT, "nalezy", "specif", 10)

Dávka by po přeložení vypadala takto:

SELECT specif, count(specif) FROM nalezy GROUP by specif HAVING count(specif) > 10 ORDER BY count(specif) DESC;

Výsledek:

keramika: 58657 kosti zv.: 6452 kámen: 6328 železo: 6014

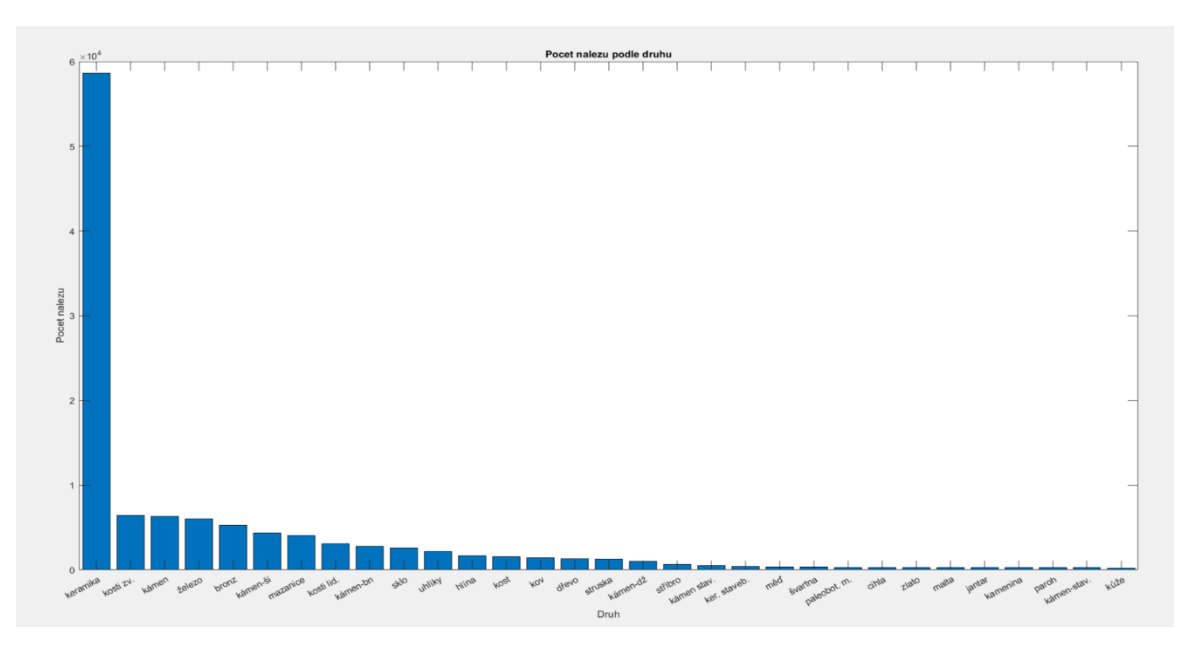

*Obrázek 2- Histogram nalezených předmětů*

#### **4.5.1.2 Histogram nalezišť v buffer zónách kolem řek**

Provedeno následující metodou:

 $database = DB()$ database.get bufferZones count(UZPR PROJEKT, 100, 10, "sourad", "vodnitoky")

Dávka by po přeložení pro každou zónu vypadala takto (buffer se mění pro krok 100m):

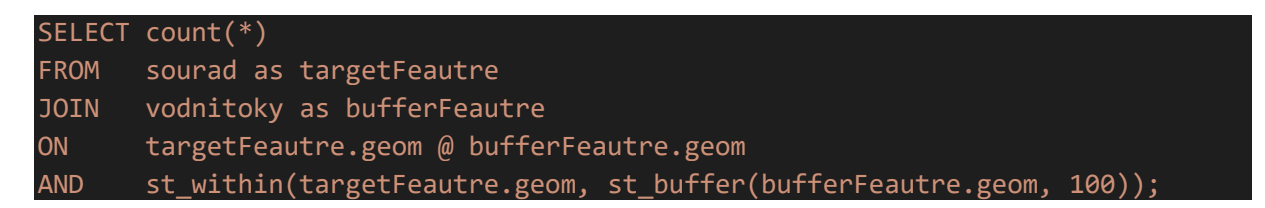

Výsledek:

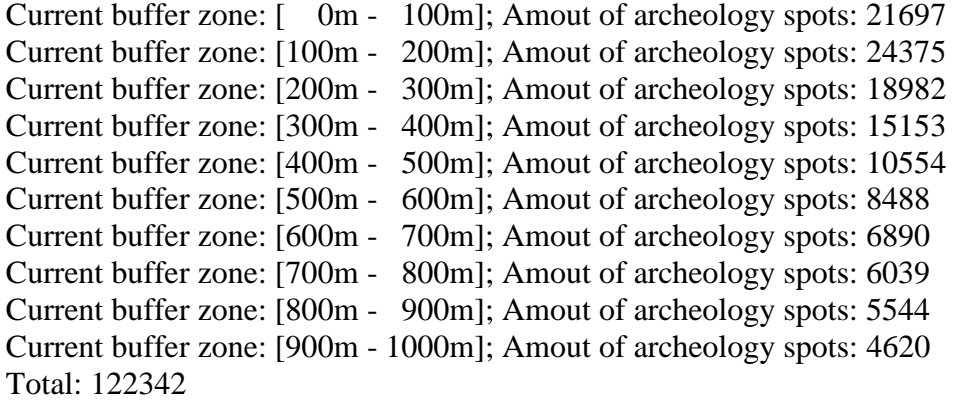

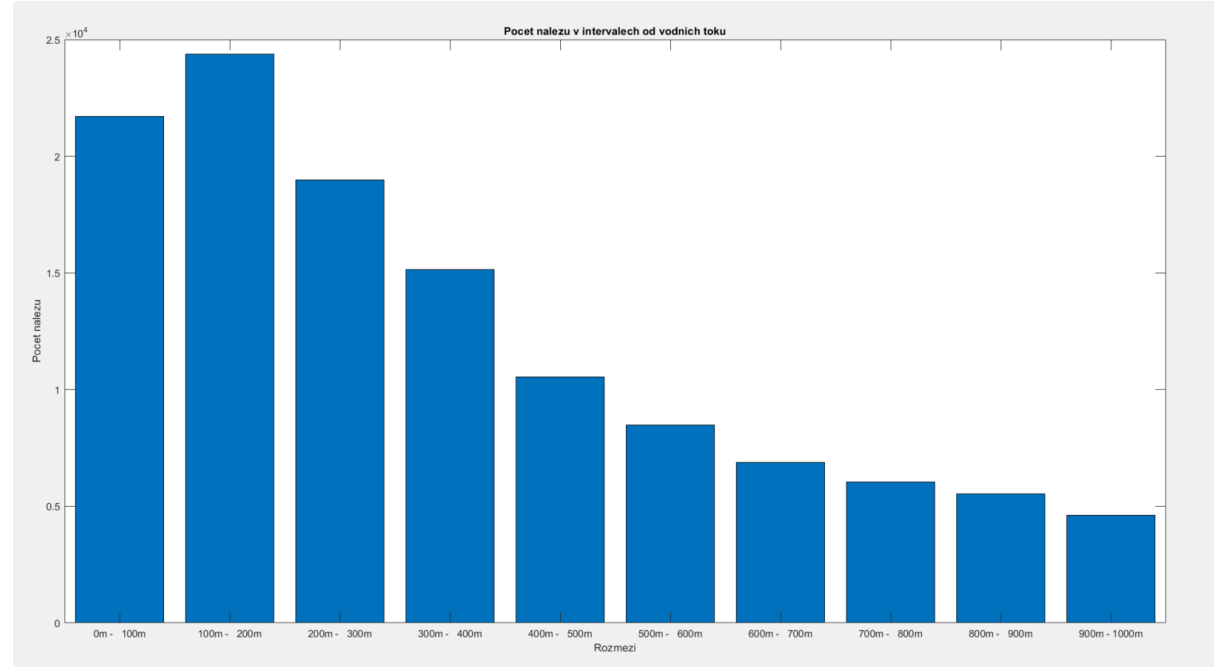

*Obrázek 3- Histogram nalezišť v zónách kolem vodních toků*

#### **4.5.1.3 Histogram nalezišť v buffer zónách kolem sídel**

Provedeno následující metodou:

database = DB() database.get\_bufferZones\_count(UZPR\_PROJEKT, 100, 10, "sourad", "sidlaplochy")

Dávka by po přeložení vypadala takto:

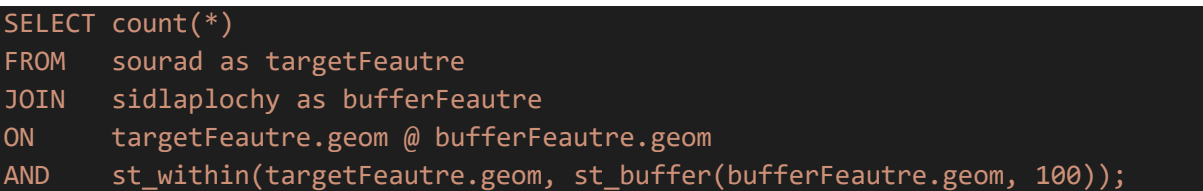

Výsledek:

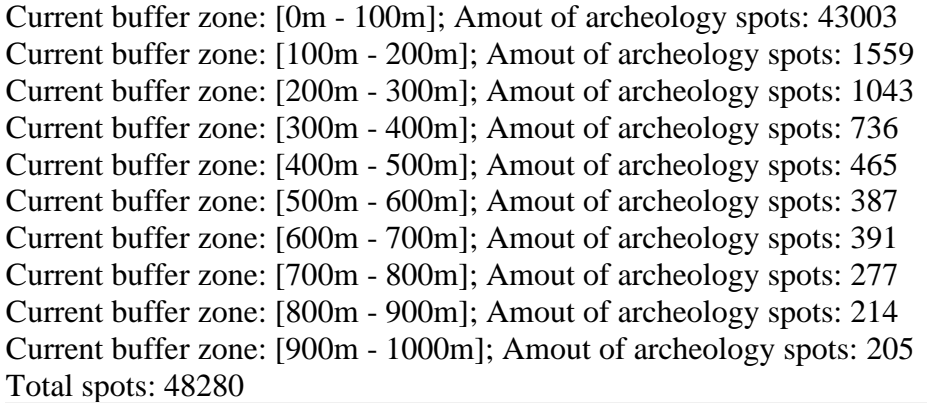

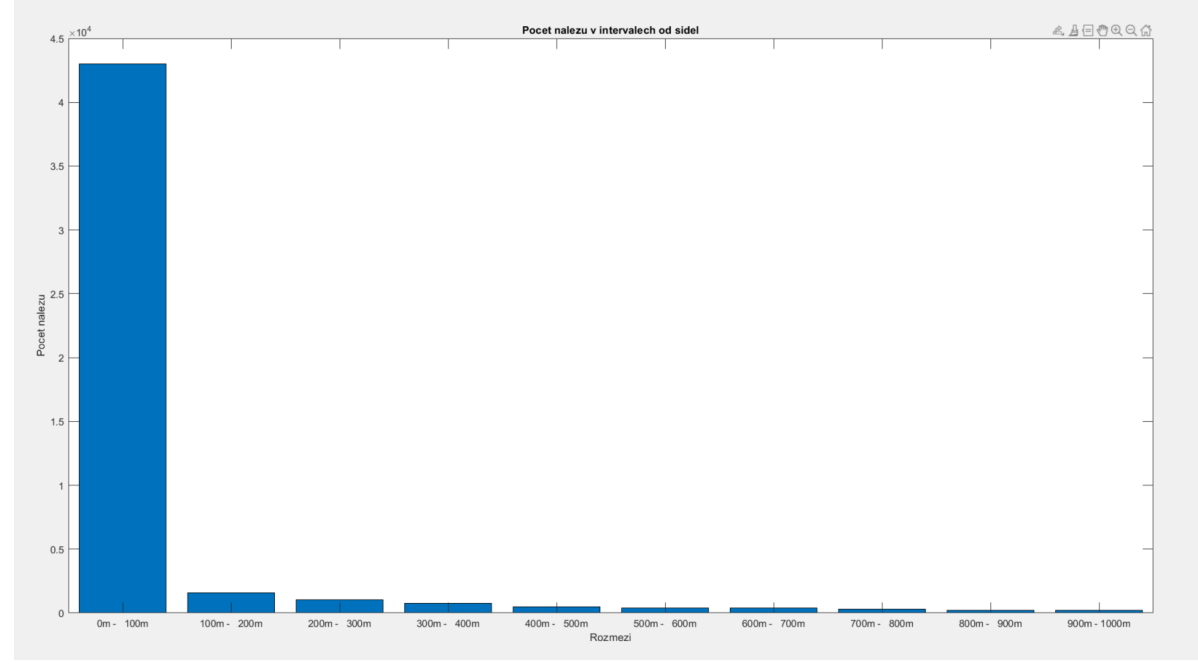

*Obrázek 4- Histogram nalezišť v zónách kolem sídel*

#### **4.5.1.4 Počet nalezišť v maloplošných chráněných oblastech**

Provedeno následující metodou:

```
database = DB()database.get_area_count(UZPR_PROJEKT, "sourad", "aopk.maloplosna_chranena_uzem
i")
```
Dávka by po přeložení vypadala takto:

```
SELECT count(*)
FROM sourad as s
JOIN aopk.maloplosna_chranena_uzemi as u
ON s.geom @ u.geom
AND st within(s.geom, u.geom);
```
#### **Výsledek**:

2334

#### **4.5.1.5 Počet nalezišť ve velkoplošných chráněných oblastech**

Provedeno následující metodou:

```
database = DB()database.get_area_count(UZPR_PROJEKT, "sourad", "aopk.velkoplosna_chranena_uze
mi")
```
Dávka by po přeložení vypadala takto:

```
SELECT count(*)
FROM sourad as s
JOIN aopk.velkoplosna_chranena_uzemi as u
ON s.geom @ u.geom
AND st within(s.geom, u.geom);
```
#### **Výsledek**:

13471

#### **4.5.1.6 Počet nalezišť ve velkoplošných a maloplošných oblastech zároveň**

Provedeno následující metodou:

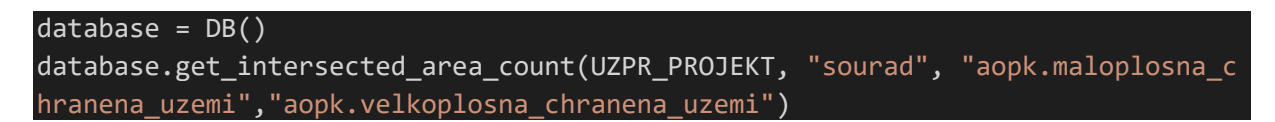

Dávka by po přeložení vypadala takto:

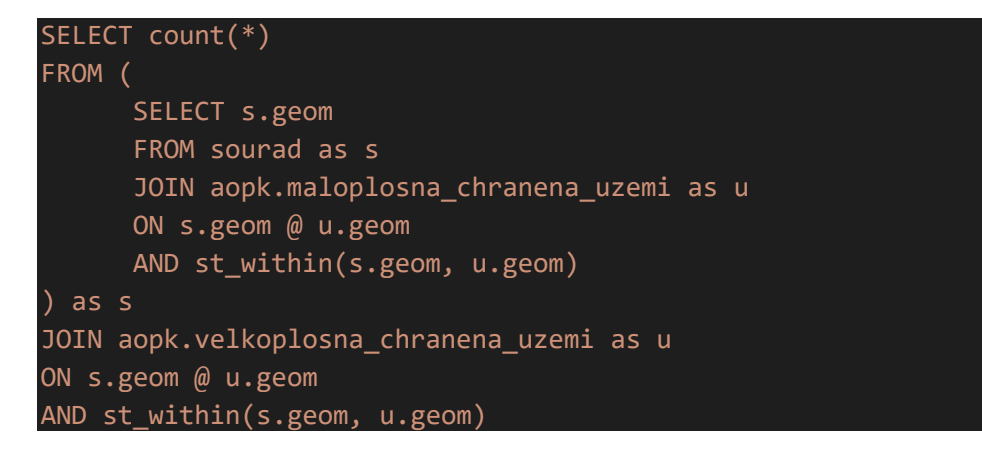

#### **Výsledek**:

820

### **4.5.1.7 Histogram nalezišť podle krajů**

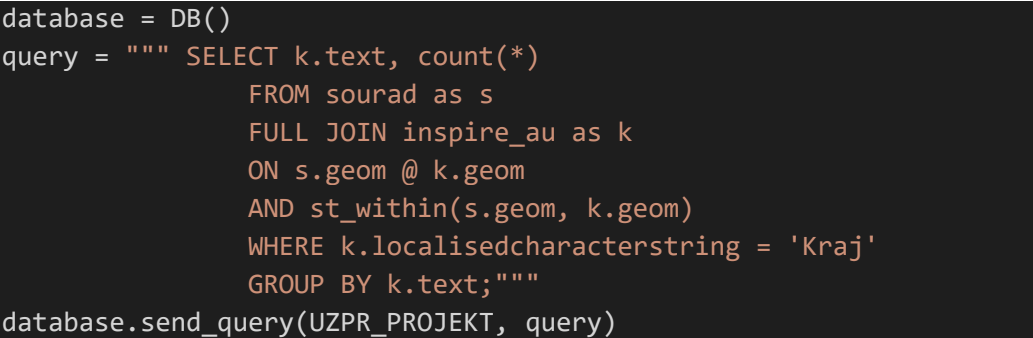

## **Výsledek**:

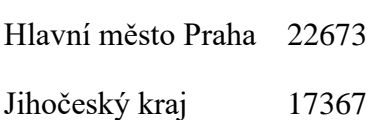

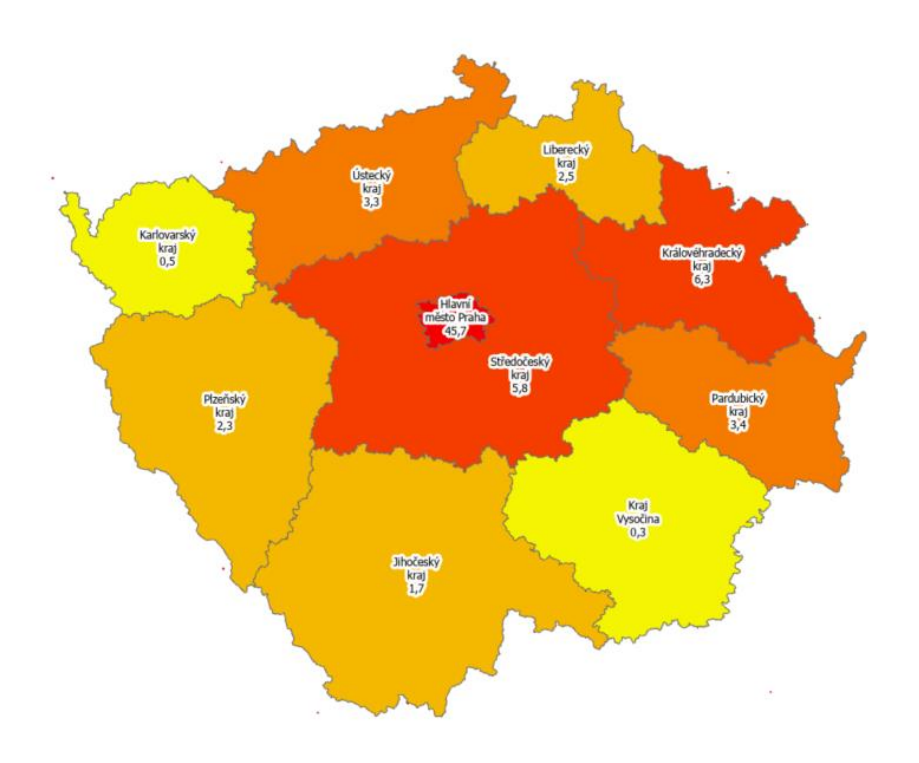

*Obrázek 5- Kartogram nalezišť krajů podle poměru počtu nálezů na km<sup>2</sup>*

## **4.5.1.8 Histogram nalezišť podle obcí**

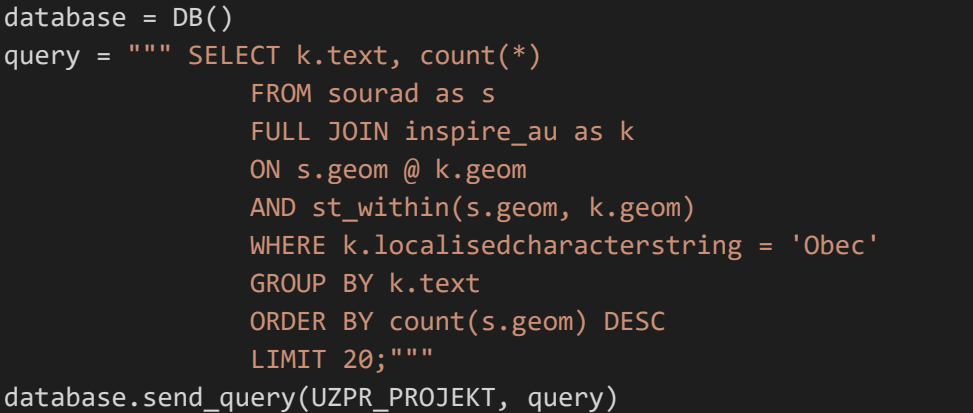

### **Výsledek**:

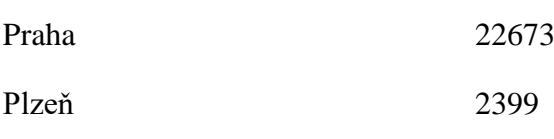

**4.5.1.9 Histogram nalezišť podle časových epoch, odkdy nálezy pocházejí**

| $database = DB()$                        |  |
|------------------------------------------|--|
| $query = """$ SELECT field 2, $count(*)$ |  |
| FROM komponen as k                       |  |
| JOIN doby1 as d                          |  |
| ON $k.kult = d.kult$                     |  |
| GROUP BY field 2                         |  |
| ORDER BY count(*) DESC;"""               |  |
| database.send_query(UZPR_PROJEKT, query) |  |

### **Výsledek**:

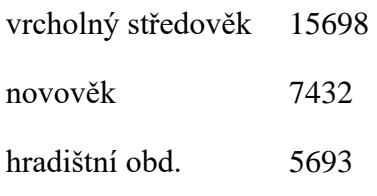

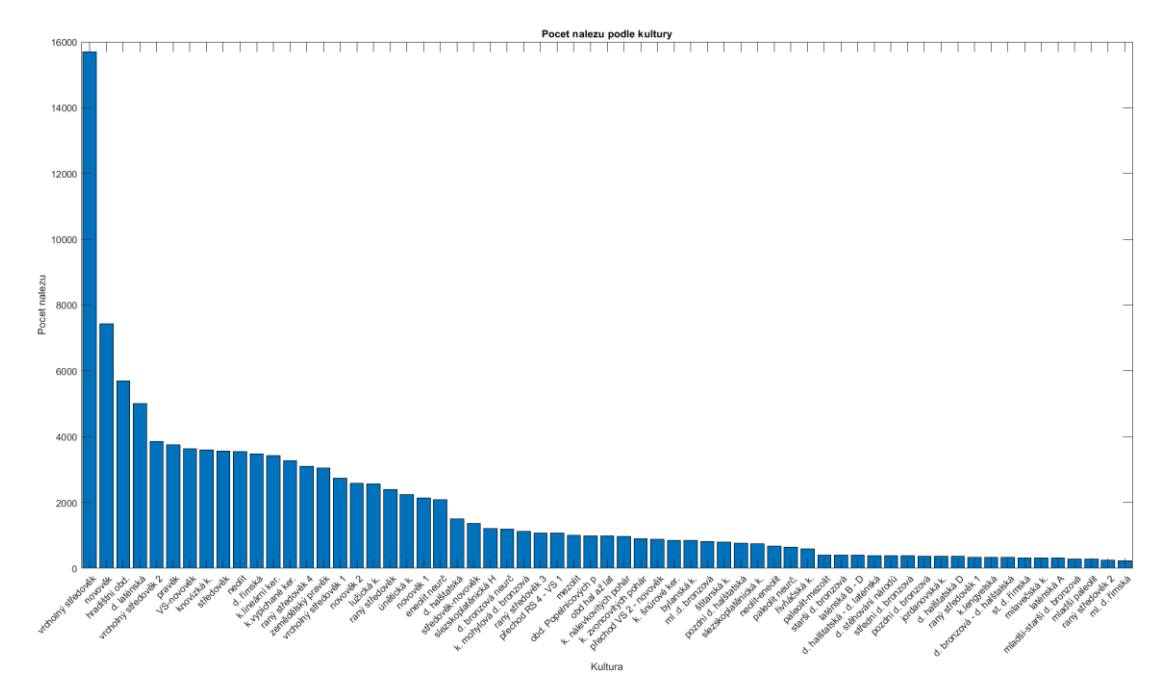

*Obrázek 6- Histogram nalezišť podle kultur*

#### **4.5.1.10 Histogram nalezišť podle správních obvodů v Praze**

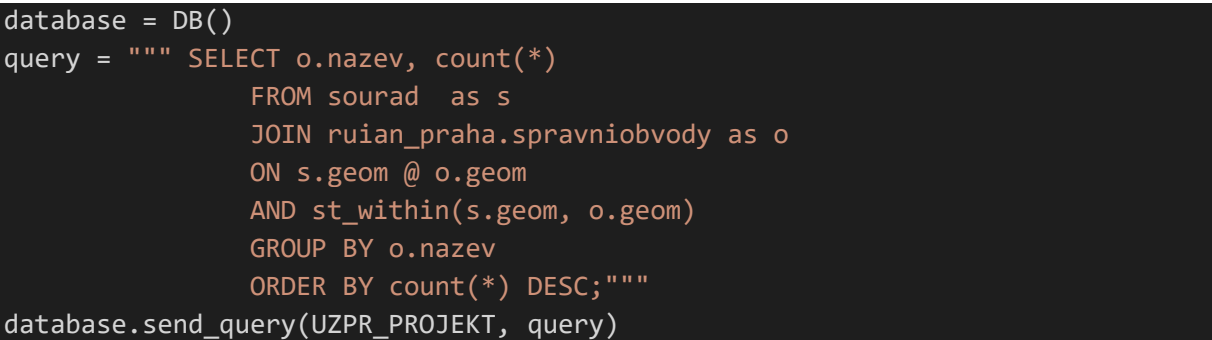

### **Výsledek**:

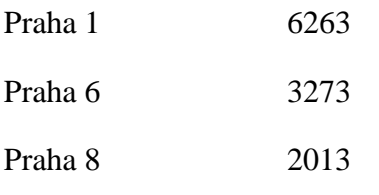

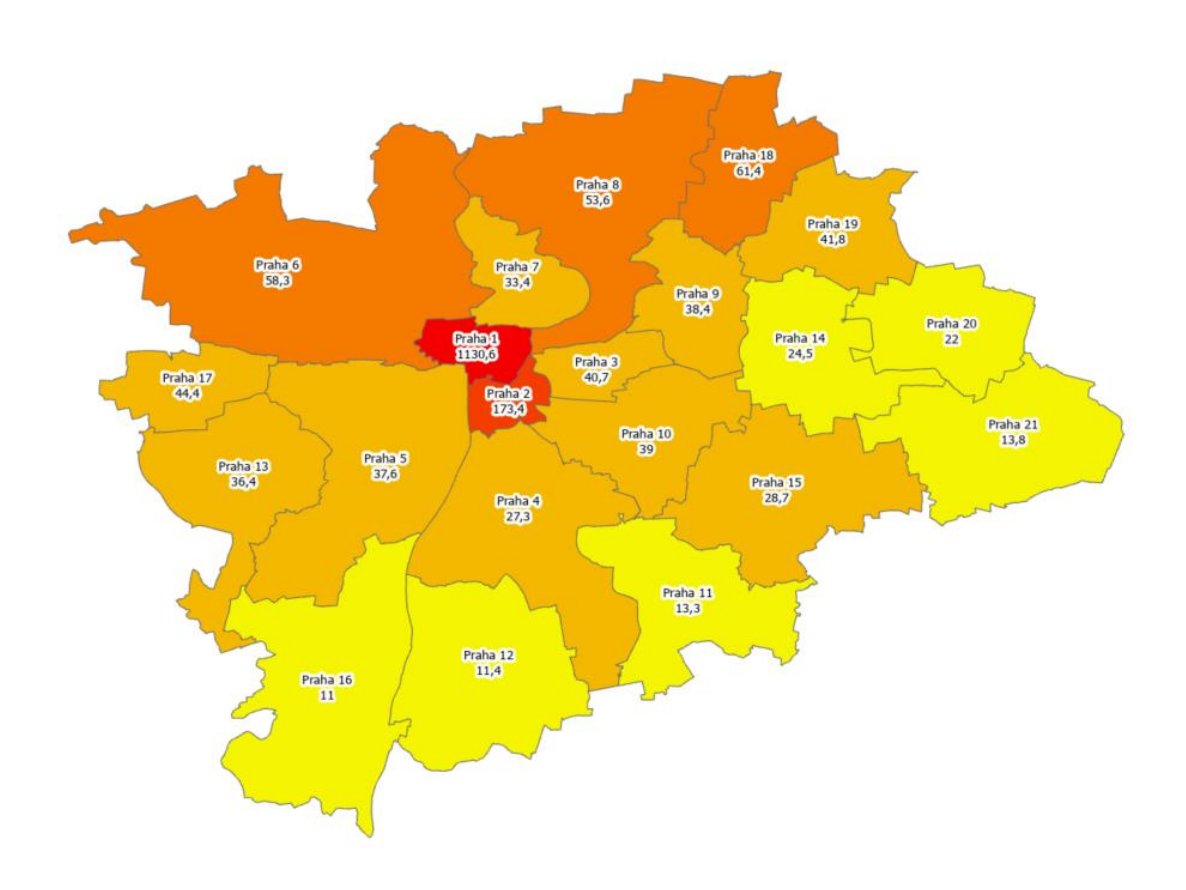

*Obrázek 7- Kartogram nalezišť podle poměrů počtu nalezišť na km<sup>2</sup>*

# <span id="page-17-0"></span>**5 Závěr**

Byla vytvořena databáze pro vybraná data AMČR. Byla vytvořena geometrie dat a provedena jejich validace. Poté byly vytvořeny SQL dávky na pro analýzu těchto dat společně s daty z jiných zdrojů.

Úloha byla provedena pomocí python skriptu. Vyskytly se zde potíže s importem dat, proto tato část musela být provedena přímo v programu QGIS. Ostatní dotazování už bylo provedeno skriptem.

V datech AMČR jsou chyby v uvedených S-JTSK souřadnicích, které by asi měli projít obecnou kontrolou. Co se týče výstupu analýz, tak se dá konstatovat, že data jsou urbanisticky rozložena a nejvíce se jich vyskytuje ve městě Praha, jakožto historického a kulturního srdce České republiky. Též se většina nalezišť nachází v okolí řek, kde se odjakživa zakládaly první osady a proto jsou významnější pro výskyt archeologických předmětů.

# <span id="page-17-1"></span>**6 Zdroje**

[1] Archeologická mapa České republiky [online] [cit. 2021-19-01]. Dostupné z: <http://www.archeologickamapa.cz/?page=project>

[2] GitHub UZPR\_archeology [online] Dostupné z[:](https://github.com/Bambojooo/UZPR_archeology.git) [https://github.com/Bambojooo/UZPR\\_archeology.git](https://github.com/Bambojooo/UZPR_archeology.git)

[3] Geoportál ČUZK [online]. Dostupné z:

[https://geoportal.cuzk.cz/\(S\(xkxbqq0ef1f1n1snbw3irlnu\)\)/Default.aspx?mode=TextMeta&si](https://geoportal.cuzk.cz/(S(xkxbqq0ef1f1n1snbw3irlnu))/Default.aspx?mode=TextMeta&side=dSady_RUIAN&metadataID=CZ-00025712-CUZK_SERIES-MD_AU&menu=334) [de=dSady\\_RUIAN&metadataID=CZ-00025712-CUZK\\_SERIES-MD\\_AU&menu=334](https://geoportal.cuzk.cz/(S(xkxbqq0ef1f1n1snbw3irlnu))/Default.aspx?mode=TextMeta&side=dSady_RUIAN&metadataID=CZ-00025712-CUZK_SERIES-MD_AU&menu=334)